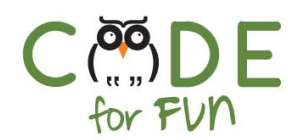

# **Lesson 3.4: The Dot - Part 1**

## Objectives

In this lesson, students will:

- ❖ Practice using the pen in Scratch
- ❖ Experience building a program by experimenting and iterating
- ❖ Learn what code comments are and practice commenting their code

#### Agenda

- 1. The Story about the Dot 15 mins
- 2. Student Activity: Drawing 10 mins
- a Dot 3. Student Activity: Drawing 15 mins
- Many Dots 4. Wrap Up and Reflections 10 mins

#### Preparation

- ❏ Computers with internet connection
- ❏ Become familiar with the starter project and the solution code.

#### Resources & Links

❏ Starter project: [https://scratch.mit.edu/projects/2](https://scratch.mit.edu/projects/259904406/) [59904406/](https://scratch.mit.edu/projects/259904406/)

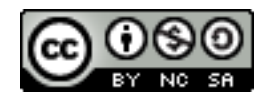

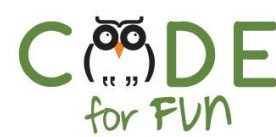

## **1. The Story about The Dot**

Let us listen to the story about *The Dot* by Peter H. Reynolds

<https://tinyurl.com/y5nf39c2>

*A BCS Production with Raphael and Aemilia's Dad*

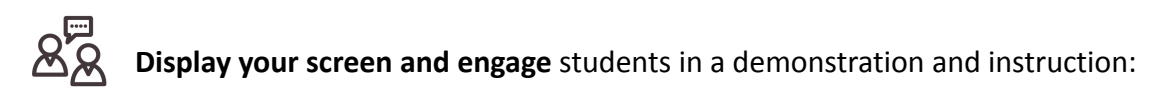

- Explain to students that they will draw dots using Scratch.
- Walk students through the creation of a new sprite to draw the dot: For this project the Octopus is our drawer, so we delete the cat sprite and create the Octopus sprite. So that the octopus does not cover up the dot, we shrink the octopus' size.
- Review the following starter code with the class and explain what it does (only the code for now, the comment explanation follows):

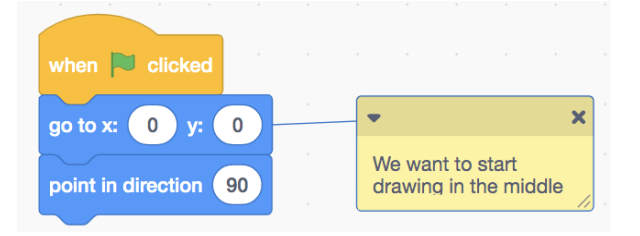

#### **Commenting our Code:**

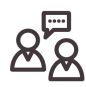

**Prompt** students as to what the yellow box might be. It would be helpful to have a volunteer read the content out loud.

Comments in code help us remember why we did something in the code or to explain a piece of code that is not obvious. Comments also help others understand our code when they might look at it or need to change the code in the future. Therefore, comments should explain things

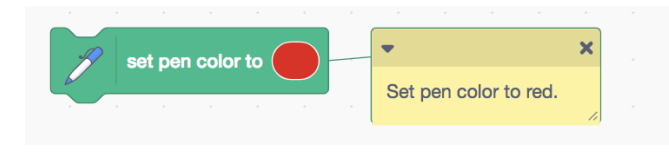

rather than repeat what the code does.

For example: Is this comment useful? Not really because it just repeats what the code does. The code itself is obvious.

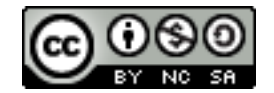

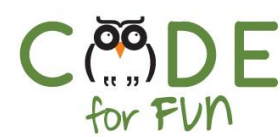

However, you could add a comment explaining why you chose the color red if it is important for the project.

**Demonstrate** how to create a comment to students (right click on the block to be commented and choose "Add Comment").

## **2. Student Activity: Drawing a Dot**

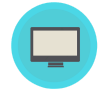

Distribute the activity worksheet to students and explain the activity.

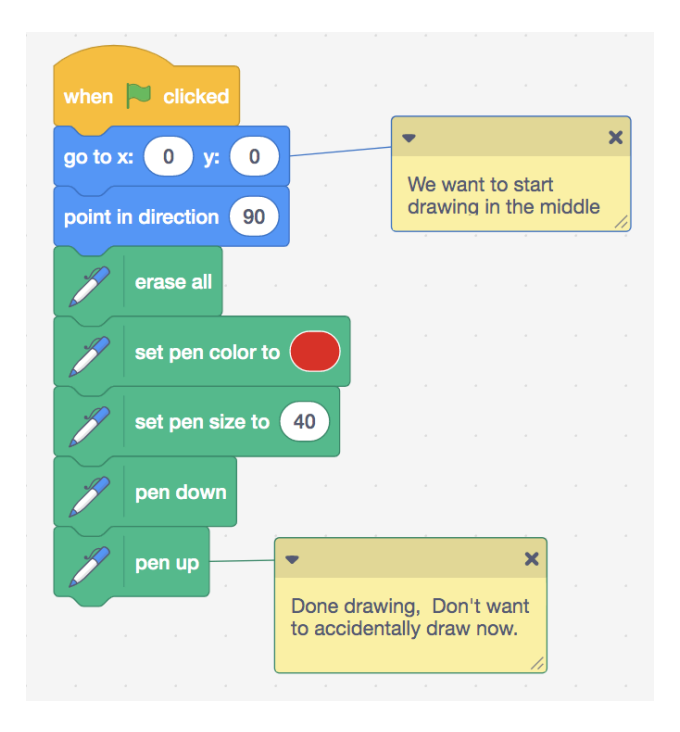

*Solution:* Review the solution if necessary.

## **3. Student Activity: Drawing Many Dots**

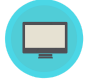

Instructions to give to students:

- 1. Using the same project, add code to draw many dots. Make sure you don't draw dots on top of each other.
- 2. Explore drawing dots of **different colors** and **different sizes.**

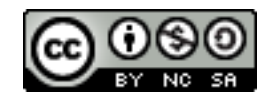

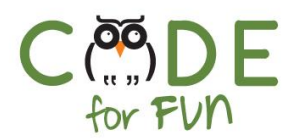

## **4. Wrap Up and Reflections**

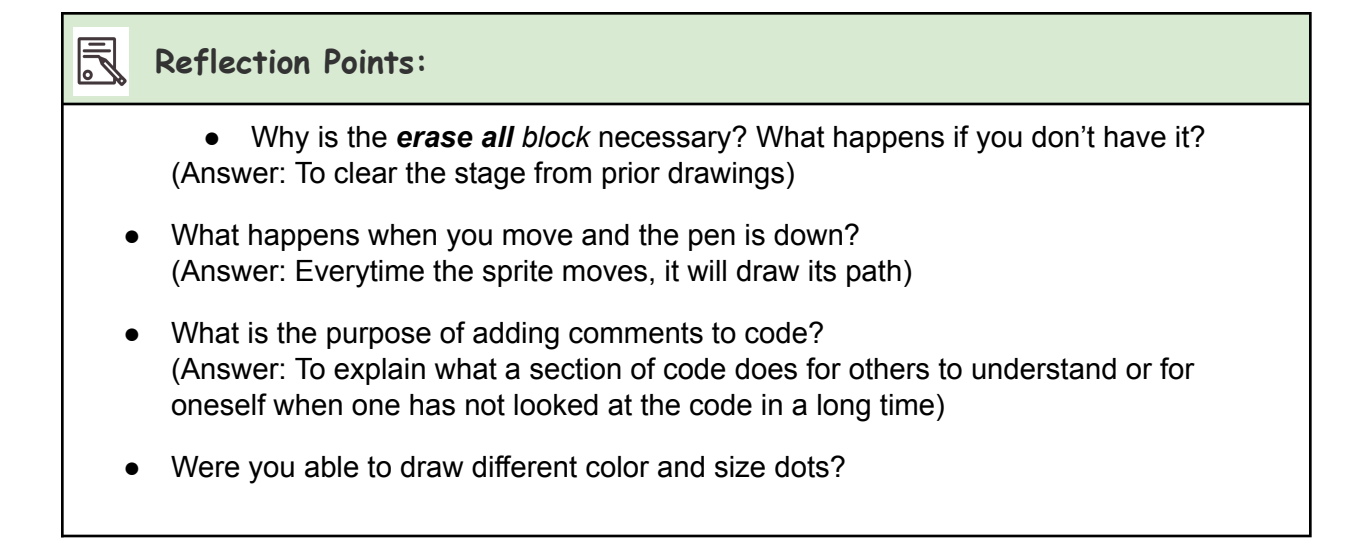

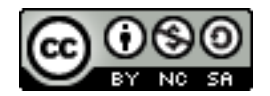

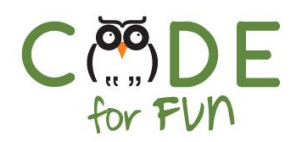

## **Student Activity: Drawing Dots**

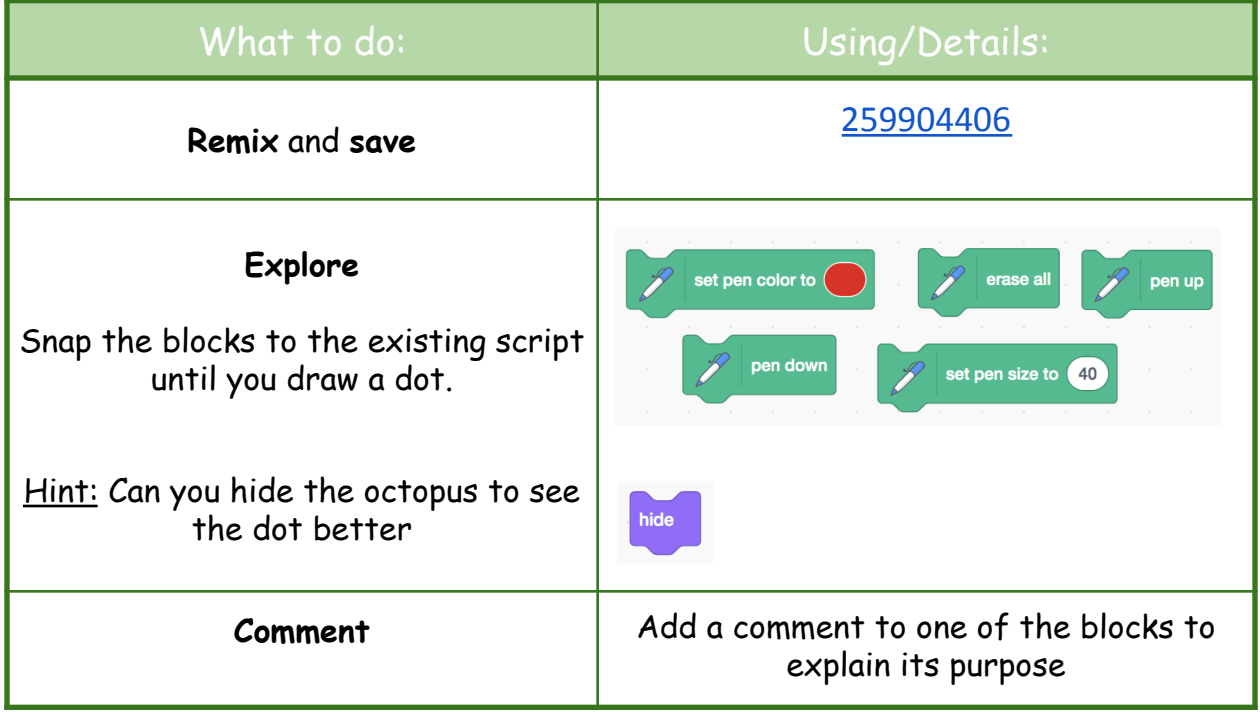

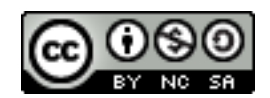